## **TCPDump Cheat Sheet**

# C Y BRAR

**CYBRARY** FOR BUSINESS

### **Contents**

#### **TCPDump**

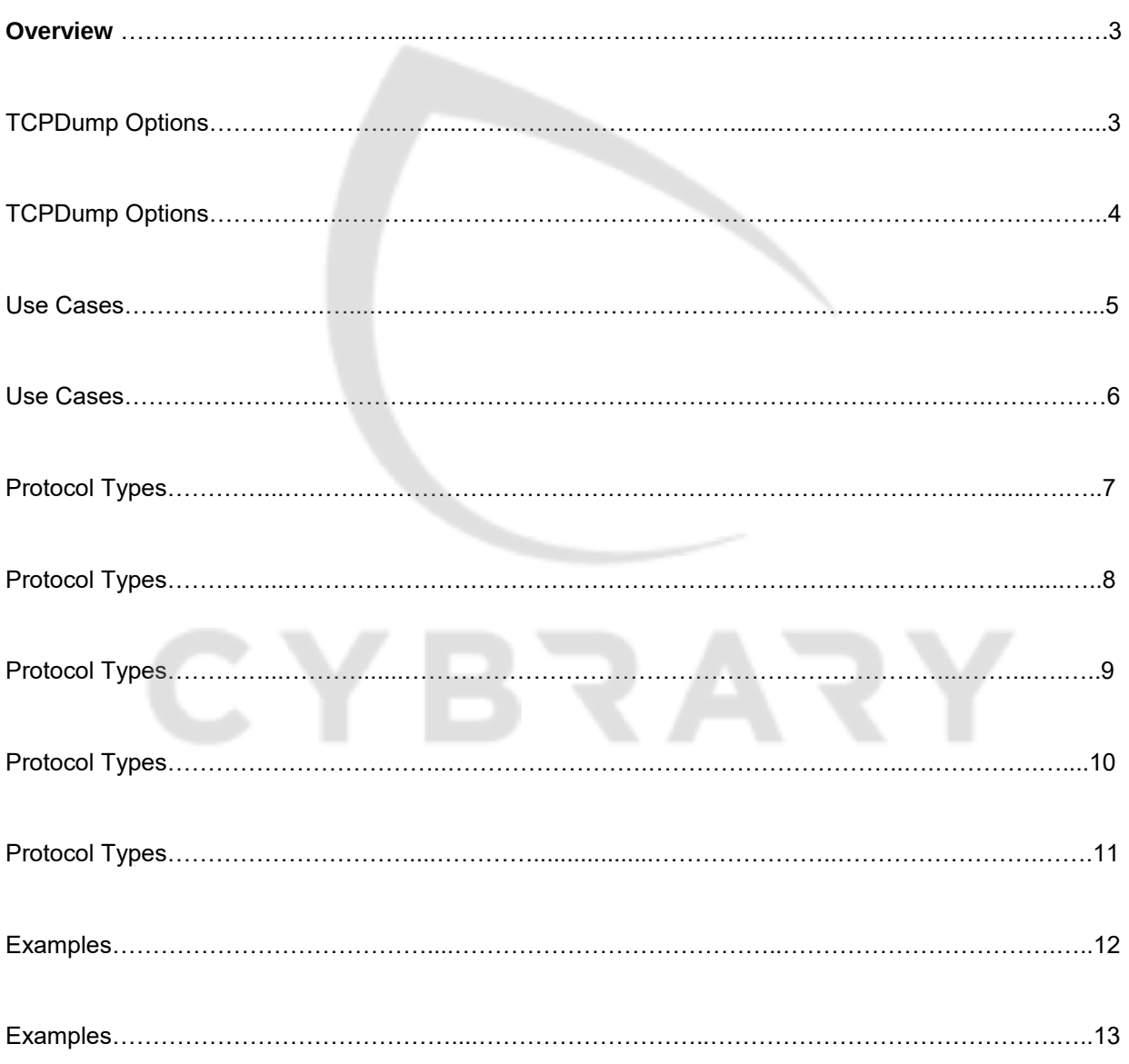

**CYBRARY** FOR BUSINESS

### **TCPDump Overview**

**Name:** tcpdump – dump traffic on a network.

Here a few options you can use when using tcpdump.

Using these options, we will try to build some simple use cases.

### **Options**

**-i any** : Listen on all interfaces just to see if you're seeing any traffic.

**-i eth0** : Listen on the eth0 interface.

**-D** : Show the list of available interfaces

**-n** : Don't resolve hostnames.

**-nn** : Don't resolve hostnames or port names.

**-q** : Be less verbose (more quiet) with your output.

**-t** : Give human-readable timestamp output.

**CYBRARY** FOR BUSINESS

**-tttt** : Give maximally human-readable timestamp output.

**-X** : Show the packet's contents in both hex and ASCII.

**-XX** : Same as -X, but also shows the ethernet header.

**-v, -vv, -vvv** : Increase the amount of packet information you get back.

**-c** : Only get x number of packets and then stop.

**-s** : Define the size of the capture in bytes. Use -s0 to get everything, unless you are intentionally capturing less.

**-S** : Print absolute sequence numbers.

**-e** : Get the ethernet header as well.

**-q** : Show less protocol information.

**-E** : Decrypt IPSEC traffic by providing an encryption key.

**CYBRARY** FOR BUSINESS

Now, a brief excerpt about expressions, that allows you to trim out various types of traffic and find exactly what you're looking for.

There are three main types of expression: *type, dir, and proto* .

**Type** options are: host, net, and port.

**Direction** lets you do src, dst, and combinations thereof.

**Proto** (col) lets you designate: tcp, udp, icmp, ah, and many more.

### **The Use Cases**

Now, let's try using this information in real use cases:

#### **tcpdump -D**

Listing possible network interfaces on the system

\$ tcpdump -D

1.eth0

**CYBRARY** FOR BUSINESS

2.eth1

3.eth2

#### **tcpdump -i interface-name**

Capture packets from a particular interface

tcpdump -i eth1

**tcpdump -c N**

Capture only N number of packets

tcpdump -i eth1 -c 10

**tcpdump -w file.pcap**

Capture the packets and write into a file

tcpdump -i eth1 -w tmp.pcap

**tcpdump -s 0**

**CYBRARY** FOR BUSINESS

Capture and store network frames full-length

tcpdump -i eth1 -w tmp.pcap -s 0

**tcpdump -r file.pcap**

Reading the packets from a saved file

tcpdump -tttt -r tmp.pcap

**tcpdump -tttt**

Capture packets with proper readable timestamp

tcpdump -i eth1 -tttt

**tcpdump greater N**

Read packets longer than N bytes

tcpdump -i eth1 -w tmp.pcap greater 1024

**CYBRARY** FOR BUSINESS

### **Specify protocol type**

To receive only the packets of a specific protocol type – fddi, tr, wlan, ip, ip6, arp,

rarp, decnet, tcp and udp

tcpdump -i eth1 arp

#### **tcpdump host IP**

Will show you traffic from 1.2.3.4, whether it's the source or the destination.

tcpdump host 1.2.3.4

#### **tcpdump src/dst**

Filtering by source and sestination: it's quite easy to isolate traffic based on either source or destination using src and dst.

tcpdump src 2.3.4.5

tcpdump dst 3.4.5.6

#### **tcpdump net x.x.x.x/xx**

**CYBRARY** FOR BUSINESS

Filter packets by network: you can combine this with the src or dst options as well.

tcpdump net 1.2.3.0/24

**tcpdump port PORT\_NO**

Receive packets flows on a particular port

tcpdump -i eth1 port 22

tcpdump -i eth1 src port 1026

#### **tcpdump less/greater**

Filter traffic based on Packet Size: you can use less, greater, or their associated symbols that you would expect from mathematics.

tcpdump -i eth1 less 32

tcpdump -i eth1 greater 64

tcpdump -i eth $1 \le$  128

**CYBRARY** FOR BUSINESS

### **tcpdump dst IPADDRESS and port PORT-NO**

Capture packets for particular destination IP and Port

tcpdump -i eth1 dst 10.181.140.216 and port 22

**tcpdump -vvv**

Display more packet information

E.g. tcpdump -i eth1 -vvv

#### **tcpdump -e**

Display link level header of every packet: -e

tcpdump -i eth1 -e -t

listening on eth2, link-type EN10MB (Ethernet), capture size 65535 bytes

**52:54:00:e1:1c:10 (oui Unknown) > 01:80:c2:00:00:00 (oui Unknown), 802.3, length 60: LLC, dsap STP (0x42) Individual, ssap STP (0x42) Command, ctrl 0x03** : STP 802.1d, Config, Flags [none], bridge-id 8000.52:54:00:e1:1c:10.8003, length 43

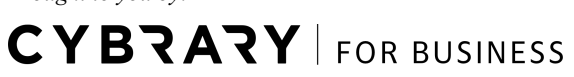

**52:54:00:e1:1c:10 (oui Unknown) > 01:80:c2:00:00:00 (oui Unknown), 802.3, length 60: LLC, dsap STP (0x42) Individual, ssap STP (0x42) Command, ctrl 0x03** : STP 802.1d, Config, Flags [none], bridge-id 8000.52:54:00:e1:1c:10.8003, length 43

#### **tcpdump -t**

Don't print a timestamp on each dump lin: without using **-t** option we can see the below output timestamp is dumped.

tcpdump -i eth2

listening on eth2, link-type EN10MB (Ethernet), capture size 65535 bytes

**08:44:51.295229** STP 802.1d, Config, Flags [none], bridge-id 8000.52:54:00:e1:1c:10.8003, length 43

**08:44:53.296795** STP 802.1d, Config, Flags [none], bridge-id 8000.52:54:00:e1:1c:10.8003, length 43

and with **-t** option:

tcpdump -i eth2 -t

**CYBRARY** FOR BUSINESS

listening on eth2, link-type EN10MB (Ethernet), capture size 65535 bytes

STP 802.1d, Config, Flags [none], bridge-id 8000.52:54:00:e1:1c:10.8003, length 43

STP 802.1d, Config, Flags [none], bridge-id 8000.52:54:00:e1:1c:10.8003, length 43

#### **tcpdump -n**

Display packets with IP address instead of DNS names: -nBasically tcpdump converts the plain address to DNS names. Using n option we can make tcpdump to display ip address.

tcpdump -i eth1 -n

**tcpdump -A**

Display Captured Packets in **ASCII**

tcpdump -i eth1 -A

**tcpdump -XX**

Display Captured Packets in **HEX** and **ASCII**

**CYBRARY** FOR BUSINESS

tcpdump -i eth1 -XX

#### **tcpdump -nnvXSs 0 -c1 icmp**

**Hex output** : useful when you want to see the content of the packets in question, and it's often best used when you're isolating a few candidates for closer scrutiny.

### **Some everyday examples**

**tcpdump** can output content in **ASCII** , so you can use it to search for cleartext content using other command-line tools like grep.

The **-l** switch lets you see the traffic as you're capturing it and helps when sending to commands like grep.

#### **Find HTTP User Agents**

tcpdump -vvAls0 | grep 'User-Agent:'

#### **Cleartext GET Requests**

tcpdump -vvAls0 | grep 'GET'

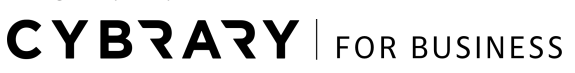

### **Find HTTP Host Headers**

tcpdump -vvAls0 | grep 'Host:'

#### **Find HTTP Cookies**

tcpdump -vvAls0 | grep 'Set-Cookie|Host:|Cookie:'

#### **Find SSH Connections**

This one works regardless of what port the connection comes in on, because it's getting the banner response.

tcpdump 'tcp[(tcp[12]>>2):4] = 0x5353482D'

**Find DNS Traffic**

tcpdump -vvAs0 port 53

**Find FTP Traffic**

tcpdump -vvAs0 port ftp or ftp-data

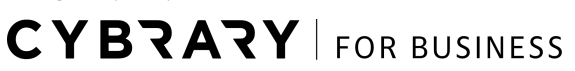

### **Find NTP Traffic**

tcpdump -vvAs0 port 123

### **Find Cleartext Passwords**

tcpdump port http or port ftp or port smtp or port imap or port pop3 or port telnet -IA

| egrep -i -B5

'pass=|pwd=|log=|login=|user=|username=|pw=|passw=|passwd=|password=|pass:| user:|username:|password:|login:|pass |user '

**CYBRARY** FOR BUSINESS